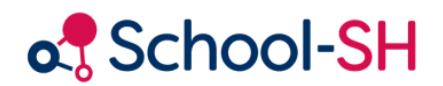

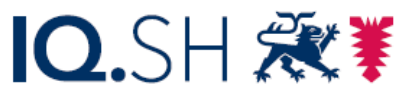

Institut für Qualitätsentwicklung an Schulen Schleswig-Holstein des Ministeriums für Bildung, Wissenschaft und Kultur des Landes Schleswig-Holstein

## Personaldaten (Lehrkräfte)

Version 1.0 / 23.08.2023

[www.schulverwaltung.iqsh.de](https://schulverwaltung.iqsh.de/)

Unter dem Menüpunkt "Personal" wird die Statistik für die Lehrkräfte Ihrer Schule vorbereitet. Wie bei Ihrer bisherigen Software geht es auch in School-SH darum, für die Schulstatistik die Daten der Lehrkräfte zu pflegen.

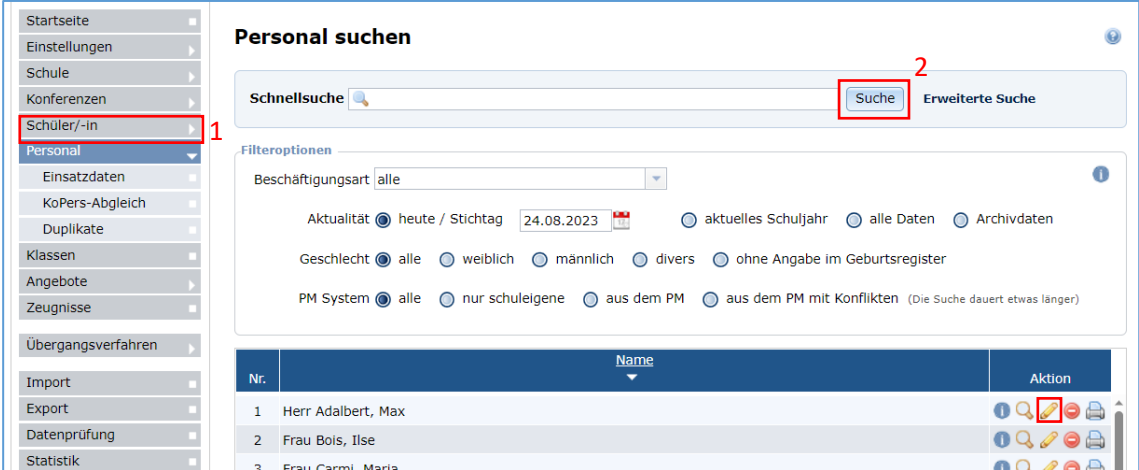

Gehen Sie im Menü auf "Personal" (s. Markierung 1). Klicken Sie anschließend auf "Suche" (s. Markierung 2). Das Personal Ihrer Schule wird Ihnen nun angezeigt.

Sie können die Personaldaten bearbeiten, indem Sie auf das jeweilige Stiftsymbol klicken.

Um statistikrelevante Daten zu kontrollieren, achten Sie bei den drei Reitern "Personaldaten", "Unterrichtsdaten" und "Einsatzdaten" auf die Einträge bei allen Feldern, die mit dem Diagrammsymbol gekennzeichnet sind.

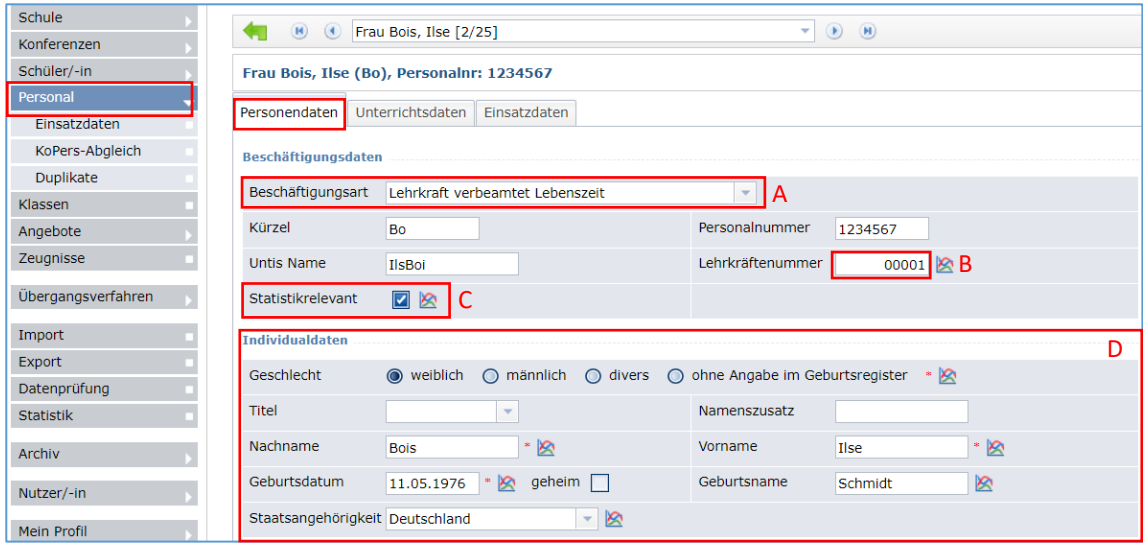

- A. Auf dem ersten Karteireiter Personendaten finden Sie das Datenfeld "Beschäftigungsdaten". Dieses Merkmal dient nur der eigenen Organisation Ihrer Beschäftigten, ist aber nicht statistikrelevant und muss daher nicht zwingend gefüllt werden (s. Markierung A).
- B. Die 5-stelligen Personalnummern entnehmen Sie der "Kontrollliste zum Abgleich der Lehrernummern", die Sie in der Postsendung vom Statistikamt finden (s. Markierung B). Neue

Kollegen, die noch nicht auf der Liste enthalten sind, bekommen von Ihnen eine fortlaufende Nummer nach dem folgenden Schema: 00001, 00002, 00003, usw.

- C. Als "Statistikrelevant" werden nur Lehrkräfte Ihrer Schule markiert (s. Markierung C). So werden beispielsweise Mitarbeitenden der Schulsozialarbeit oder die Lehrkräfte einer Förderschule, die stundenweise bei Ihnen unterrichten, nicht in Ihrer Schulstatistik geführt.
- D. Die sogenannten Individualdaten müssen vollständig gefüllt werden. Wichtig, das Datenfeld "Geburtsname" muss unabhängig vom Geschlecht oder dem Ehestand einer Lehrkraft ausgefüllt werden.